# CE-317

## **Manual SunPhotometer**

**Printed date :** 30 August 2001<br> **Revision :** REV2 *Revision :* **REV2**<br> *Doc reference :* **CE-317/199801** *Doc reference :* 

*Author :* CIMEL Electronique

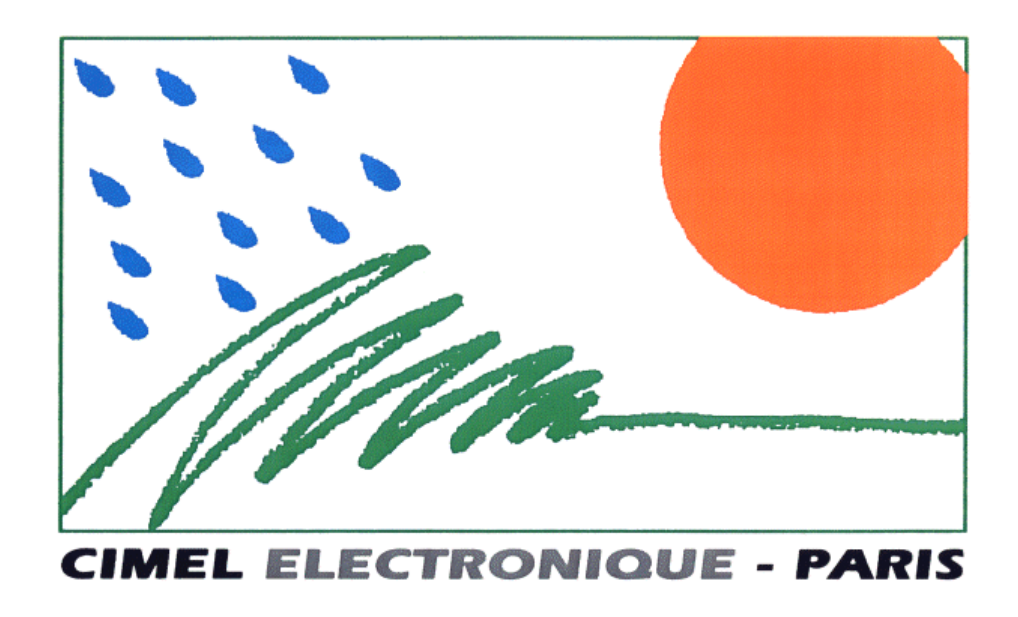

## **CIMEL Electronique**

**172, rue de Charonne** 

## **75011 PARIS**

**Tel : (+33) 1 43 48 79 33** 

**Fax : (+33) 1 43 48 62 61** 

**Email : cimel@cimel.fr** 

**Internet : www.cimel.fr** 

## **TABLE OF CONTENTS**

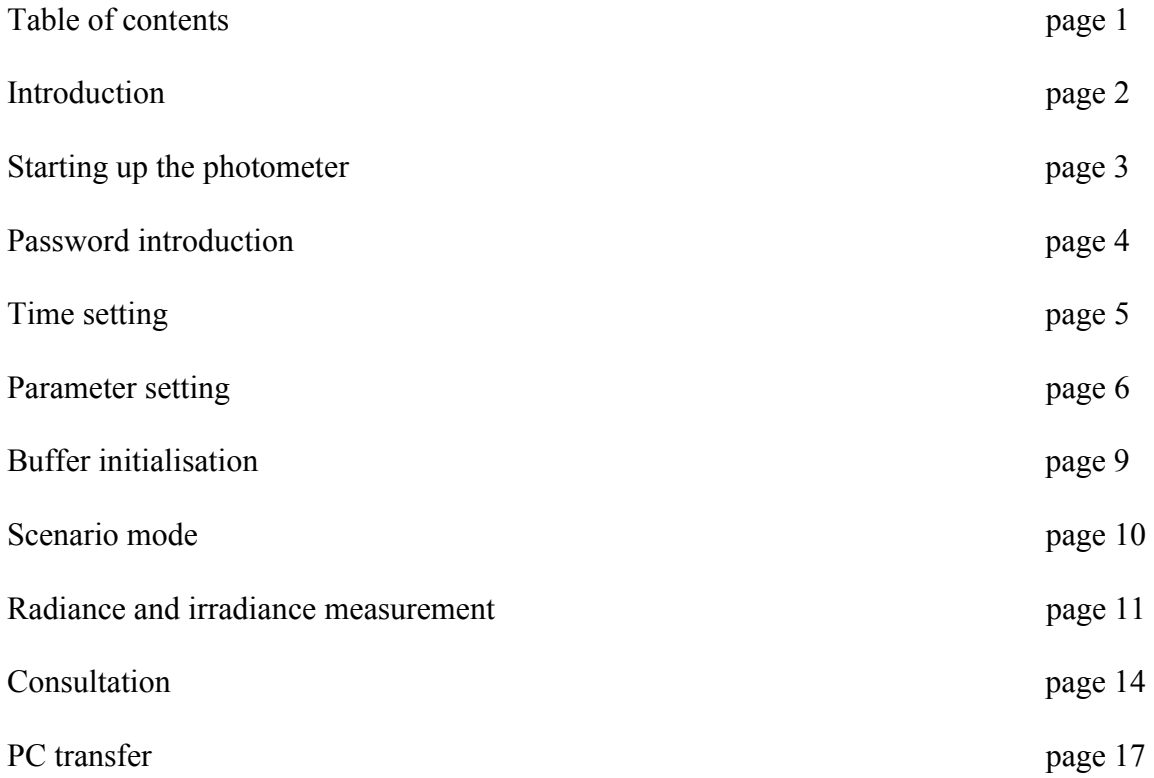

#### **INTRODUCTION**

 The CE 317 sunphotometer is a portable instrument equipped with up to 6 interference filters between 300 and 1100 nm. It can be mounted on a tripod and directed by hand towards the sky or the sun. The data are stored in a memory and can be easily transferred in a ASCII file on a PC.

 The application of the CE 317 sunphotometer are: turbidity and optical thickness measurement, aerosols properties study, sky radiance, ozone concentration and atmospheric corrections for satellite.

### **STARTING UP THE PHOTOMETER**

At the first use, strike any key until this message appears on the screen:

 \*\* STANDBY \*\* awake : red key

The instrument is in standby. Release the red key and strike it again to get to the main menu:

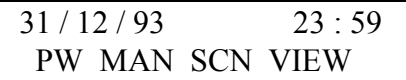

Abbreviations: [G] for the green key.

- $[W]$  for the white key.
- $[Y]$  for the yellow key.
- [R] for the red key.

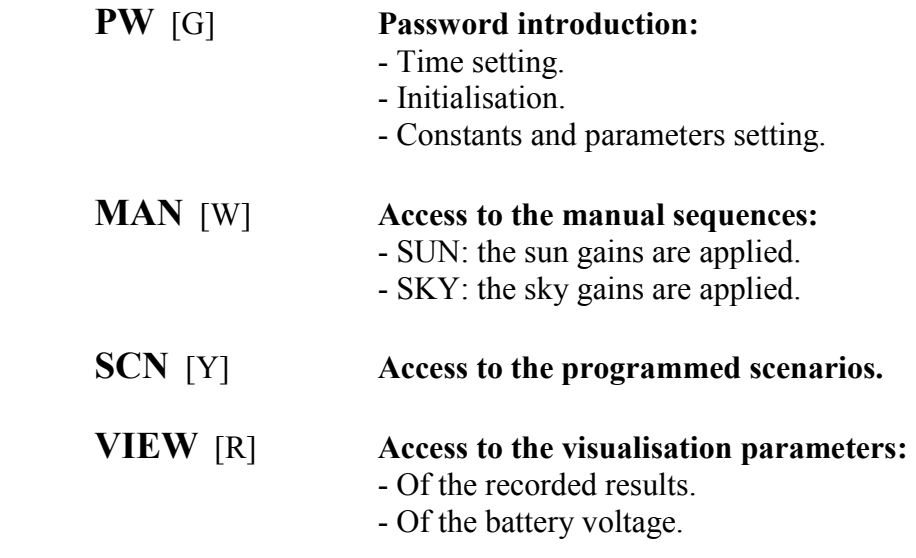

NOTE: After a minute without the keyboard being used, the screen automatically dies away. Striking any key makes the main menu appear on the screen.

#### **PASSWORD INTRODUCTION**

#### **PW** [G]

Introduce the password:  $PW = 1$ [R] to increase.  $[Y]$  to decrease.

 A pressure on [W] permits to return to the main menu

 Otherwise valid with [G], then the PW menu appears:

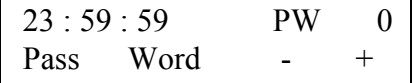

 31 / 12 / 93 23 : 59 PW MAN SCN VIEW

 $23:59:59$ RTN INI DAT PAR

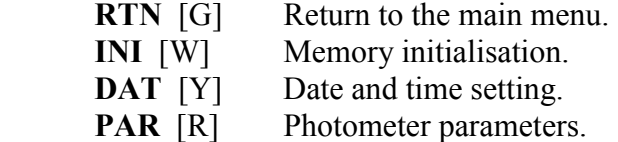

NOTE: The introduction of constants and parameters, and the update of magnitudes are carried out by modifying - increasing or decreasing - the current value.

#### **TIME SETTING**

#### PW / **DAT** [Y]

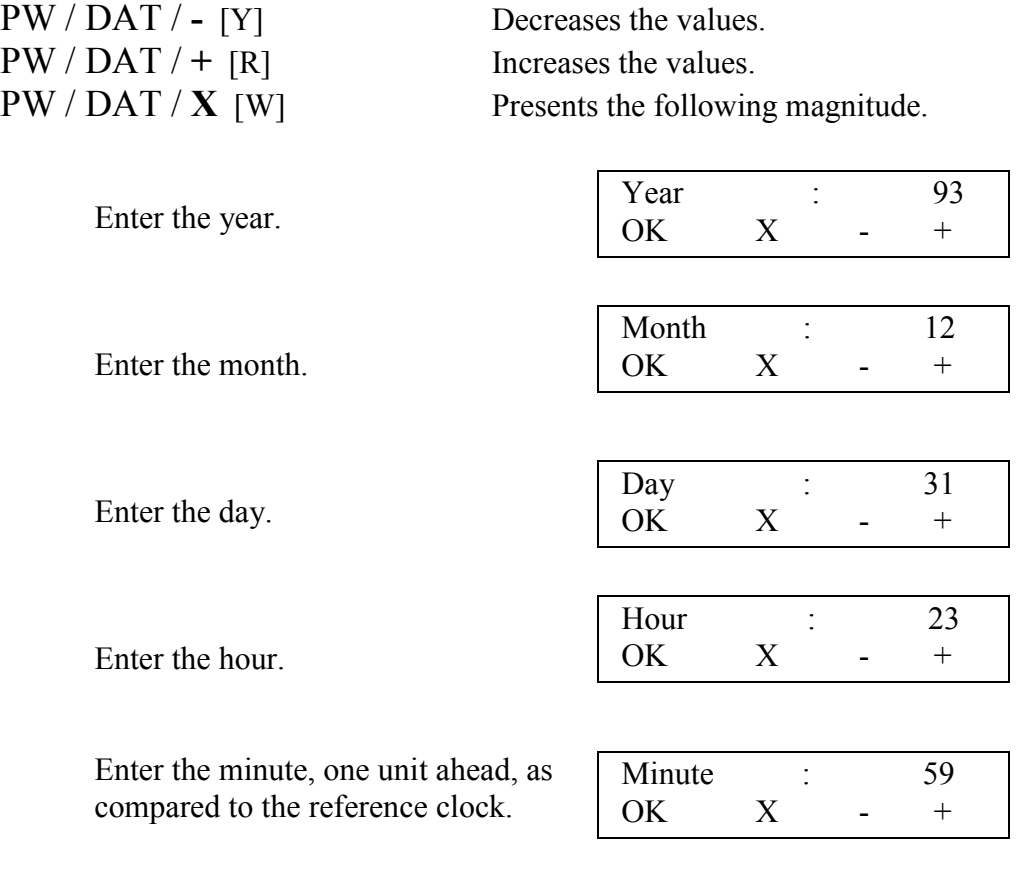

#### PW / DAT / **OK** [G]

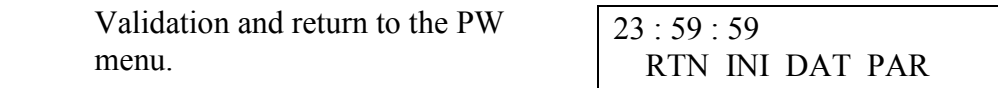

NOTE: The seconds are implicitly set at zero, this operation must be done exactly when the minutes appear at the reference clock. Each entrance in the DAT menu, even without any modification, sets the seconds at zero.

#### **PARAMETER SETTING**

#### PW / **PAR** [R]

Reading EPROM ...

 Identification of the photometer by its country code.

 Country (from 0 to 255)  $OK$   $X$  - +

PW / PAR / - [Y] Decreases the parameter value. PW / PAR /  $+$  [R] Increases the parameter value. PW / PAR / **X** [W] Goes to the following parameter.

> Identification of the photometer by its district code.

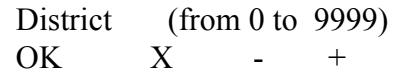

 Identification of the photometer by its assigned number.

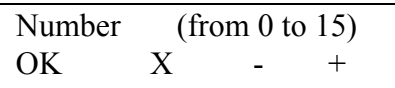

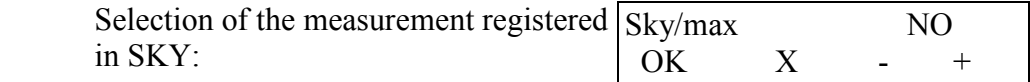

\* YES : highest value on 8 measurements done.

\* NO : last current value.

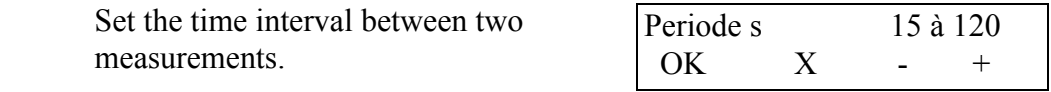

 Compensation of the zero offset of the temperature detector (from -0.8°C to  $+0.7$ °C).

This parameter is set in the factory.

 Origin of the first filter with regard to the starting plot on the filter holder wheel (from 1 to 255 steps). Permits a precise placing of the filters.

This parameter is set in the factory.

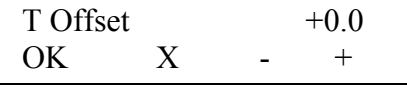

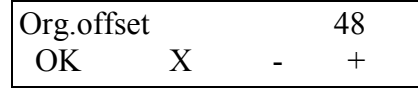

 Sensitivity multiplying factor to be applied to the SUN measurements with filter 1 (1 - 30). Idem to FSun1 for the other filters. Sensitivity multiplying factor to be applied to the SKY measurements with filter 1 (1 - 30). Idem to FSky1 for the other filters. Calibration constant for SUN measurements for filter 1. This parameter is set in the factory. Calibration constant for SUN measurements for the other filters. This parameter is set in the factory. Calibration constant for SKY measurements for filter 1. This parameter is set in the factory. Calibration constant for SKY measurements for the other filters. This parameter is set in the factory. FSun1 10 OK  $X - +$ FSun6 10 OK  $X - +$ FSky1 10 OK X - + FSky6 10 OK X - + CSUN1 10000 OK X - + CSUN6 10000  $OK$   $X$  - + CSKY1 10000  $OK$   $X$  - + CSKY6 10000 OK  $X - +$ 

#### PW / PAR / **OK** [G]

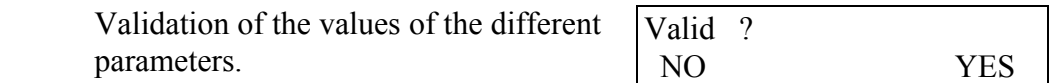

#### PW / PAR / OK / **NO** [G]

Return to PW menu.

#### PW / PAR / OK / **YES** [R]

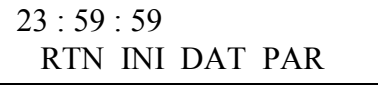

Save the parameters in non volatile memory.

Writing EEPROM

Return to PW menu.

23 : 59 : 59 RTN INI DAT PAR

#### **BUFFER INITIALISATION**

PW / **INI** [W]

PW / INI / **NO** [G]

Return to PW menu:

PW / INI / **YES** [Y]

Purge the memory.

Strike  $[W]$ ,  $[Y]$  or  $[R]$  to return to PW menu.

 Strike RTN [G] to return to the main menu.

 purge memory ? NO YES SBY

23 : 59 : 59 RTN INI DAT PAR

 purge success RTN

 23 : 59 : 59 RTN INI DAT PAR

 $31 / 12 / 93$  23:59 PW MAN SCN VIEW

PW / INI / **SBY** [R]

 Standby position: then screen becomes blank. To wake it up, see page 3. \*\* STANDBY \*\* awake : red key

PW / **RTN** [G]

 Return to the main menu. PW MAN SCN VIEW

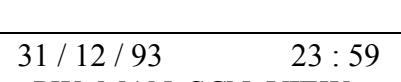

#### **SCENARIO MODE**

**SCN** [Y] Access to the different scenarios.

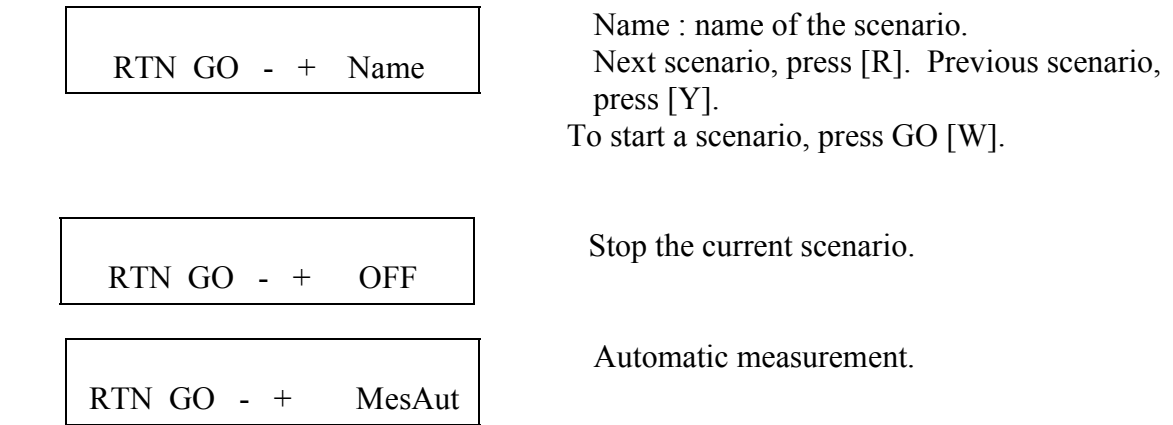

When the scenario MesAut is started, it waits the next full minute to make the first measurements. The data are automatically taken with the sun gains on each filter. When the measurements are made on each filter, the time remaining to the next measurement is displayed:  $t = nn$ . The total time is the time entered in the parameter Periode.

RTN GO - + PC

Transmission of the data to a compatible PC.

#### **RADIANCE AND IRRADIANCE MEASUREMENT**

#### **MAN** [W]

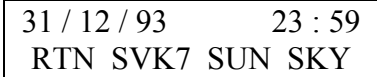

MAN / **SUN** [Y] Measurement sequence with SUN gains. or MAN / **SKY** [R] Measurement sequence with SKY gains.

 Search the starting plot : reference position of the filter holder wheel.

 Searching starting plot ...

 $31 / 12 / 93$  23:59 RTN SVK7 SUN SKY

 $nnc =$   $xxxxx$  yyyy  $ABO \leq RUN NEXT$ 

 \* If the starting plot is not found (connection problem), the screen displays: error at starting plot

 Strike any key to return to the MAN menu:

 \* If the starting plot is found, the first filter is ready for the measurement.

nn: measurement number (1 to 7).

cc: S if sun measurement,

k if sky measurement and  $S$ ky/max = NO,

K if sky measurement and Sky/max = YES.

xxxx: in SUN, maximal value of the measurements.

xxxx: in SKY, maximal value of the measurements if  $Sky/max = YES$  or current value if Sky/max = NO.

yyyy: current value.

MAN / SUN / **ABO** [G] Abortion of the sequence. or MAN / SKY / **ABO** [G] Abortion of the sequence.

 Returns to the MAN menu and places the filter wheel at its origin position.

 $31 / 12 / 93$  23:59 RTN SVK7 SUN SKY

MAN / SUN / **NEXT** [R] Selection of the next filter.

or MAN / SKY / **NEXT** [R] Selection of the next filter.

Turns to the next filter.

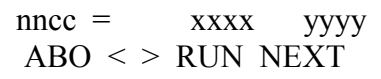

MAN / SUN / **RUN** [Y] Launch an automatic measurement cycle (all the filters).<br>or MAN / SKY / **RUN** [Y] Launch an automatic measurement cycle (all the filters). Launch an automatic measurement cycle (all the filters).

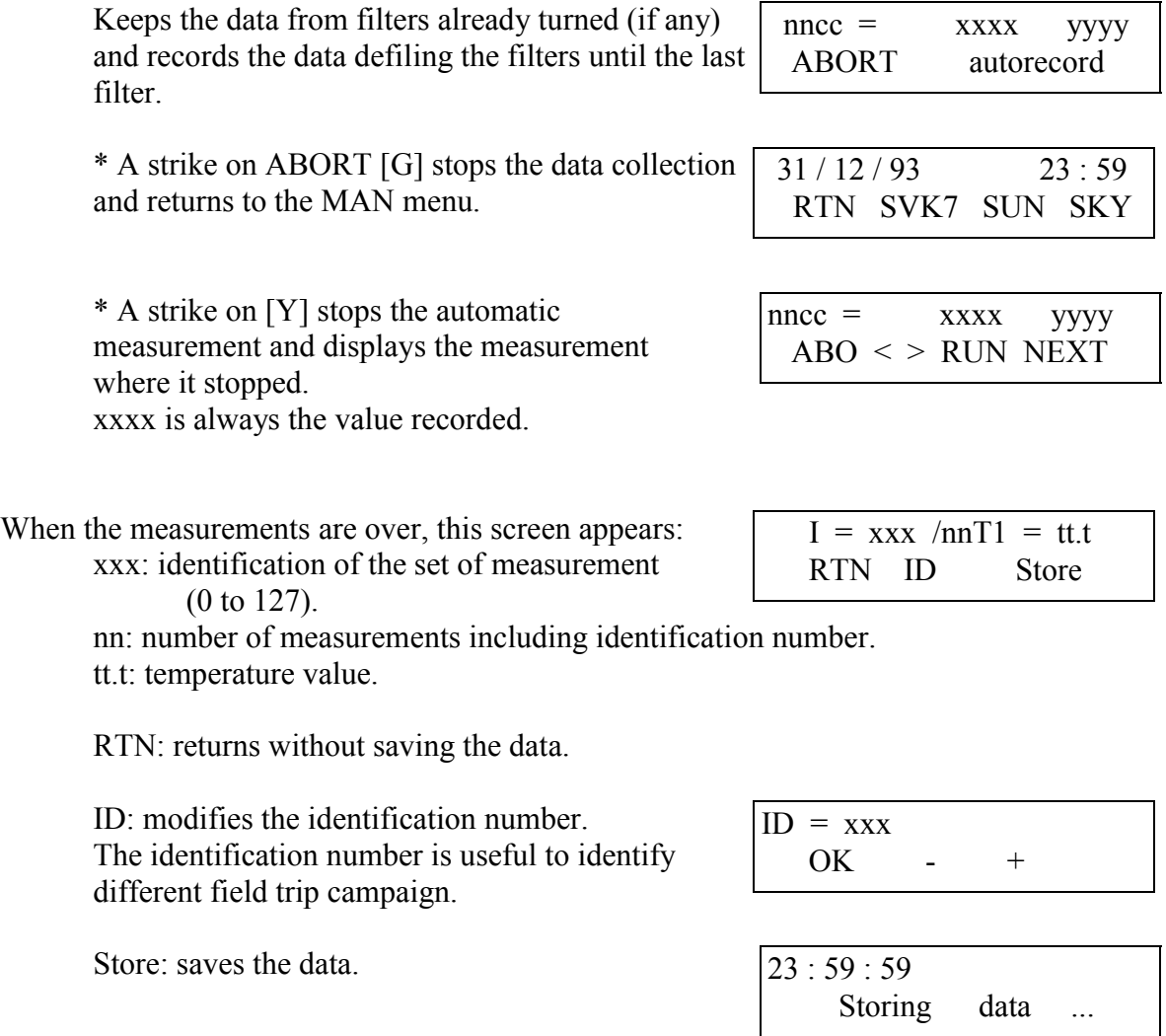

MAN / **SVK7** [W] Saves on a cartridge the data in memory.

If the cartridge is on, the data are saved after each measurement. Otherwise, at the end of a measurement, a cartridge can be inserted and the recording of the data can be made with SVK7.

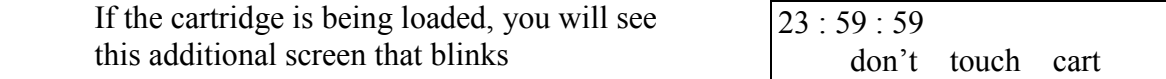

Return to the MAN menu.

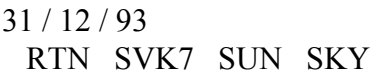

#### **CONSULTATION**

#### **VIEW** [R]

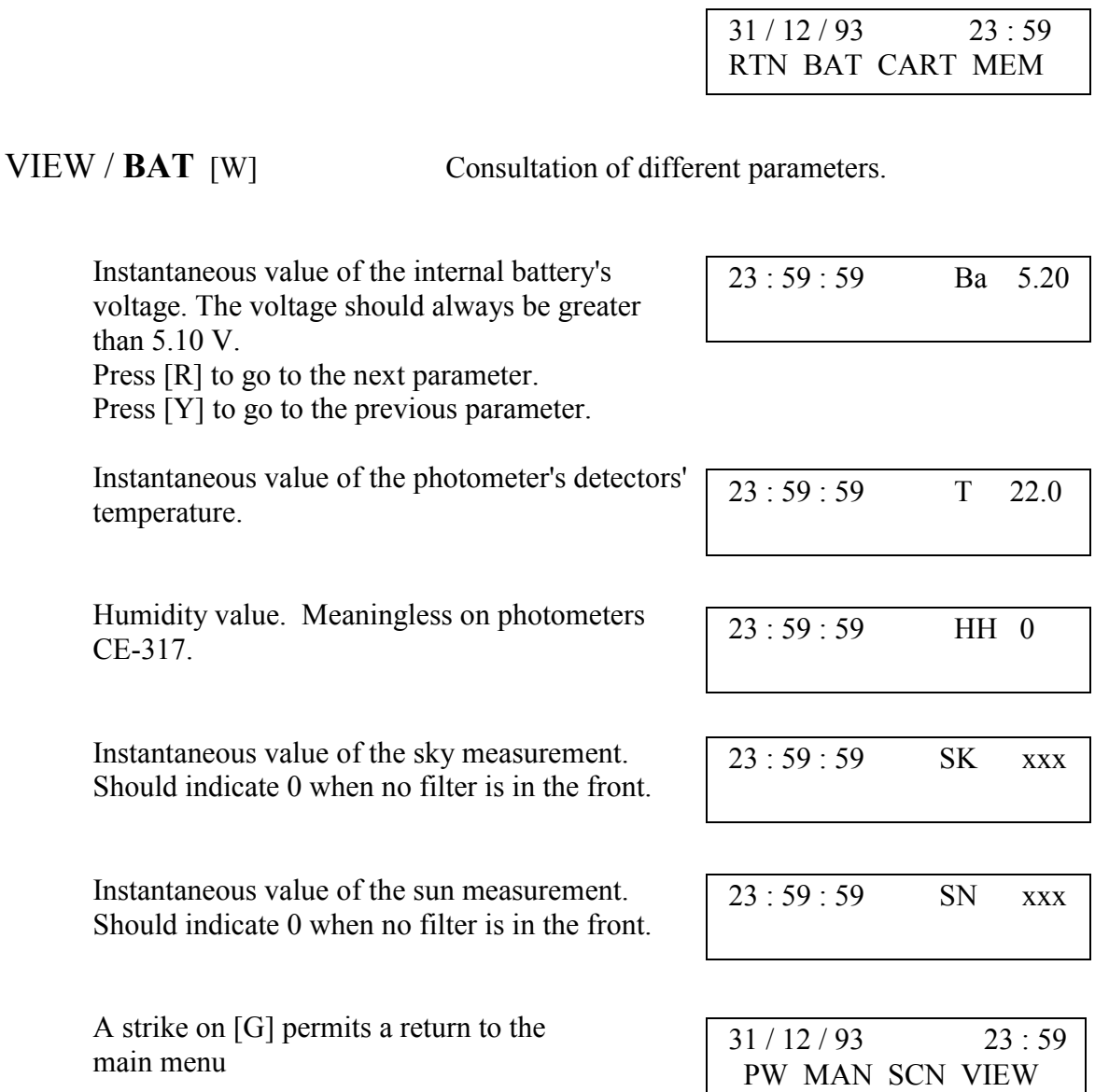

 The measurements are stored in a buffer before being transferred to the cartridge. When ten blocks are in memory, or at midnight, even if the measurements in the buffer occupy less than ten blocks (a data block  $= 256$  bytes), the data are transferred to the cartridge.

VIEW / **MEM** [R] Consultation of the measurements saved in the buffer.

- \* XX: scenario or sequence code:
	- 95 for sun measurements,
	- 98 for sky measurements (Sky/max = NO),
	- 99 for sky measurements (Sky/max = YES).
	- INI when the buffer is empty.

 $*$  Y $\cdot$  defines the mode $\cdot$ 

- M: measurement saved in memory in automatic mode.

- m: measurement saved in memory in manual mode.

\* NN/MM: measurement number / number total of measurements.

 \* cc: code of the filter on which the measurement has been done (S, k, K, T, Id and No).

\* yyyy: value of the measurement.

- [Y] permits the consultation of the previous measurement.

- [R] permits the consultation of the following measurement.
- [W] permits the scrolling of the data bloc.
- [G] permits to return to the main menu.

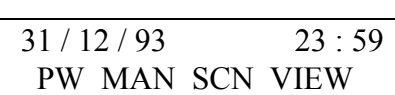

VIEW / **CART** [Y] Consultation of the measurements saved in the cartridge.

Reading of the cartridge.

 If the cartridge is not connected, the screen displays:

 Then strike any key to get back to the VIEW menu.

 Otherwise: - If the cartridge is empty the screen will display:

 - If the cartridge has some measurements in memory, xxx represents the number of blank pages left.

reading cart ...

cart : none

 $31 / 12 / 93$  23 : 59 RTN BAT CART MEM

cart : fresh

cart : xxx/127

 Striking any key permits to consult the measurements saved on cartridge. The same screen as for VIEW / MEM is displayed.

The only difference is that Y will be whether K, or k:

- K: measurement saved on cartridge effected in automatic mode.

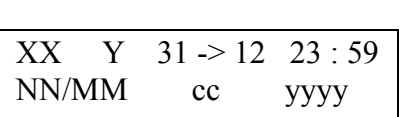

- k: measurement saved on cartridge effected in manual mode.

### VIEW / **RTN** [G]

Return to the main menu.  $31/12/93$  23 : 59 PW MAN SCN VIEW

#### **PC TRANSFER AND DATA PROCESSING**

#### ASTPWin

Acquisition software for sunphotometers, radiometers, BRDF et radiancemeters. Scenario visualization, suppression of bad measurements. Export K7 and ASCII files. Instruments parameters visualization, edition and printing. Data transfert on PC serial port or standard MODEM. Transmission's history and statistics about the communications, automatic data transfert. Compatible with Windows 95/98 & WinNT and Win2K. Compatible with ASTP for DOS. ASTPWin plug-ins management.

For more information about ASTPWin, consult its documentation or check the CIMEL Web Site (http://www.cimel.fr).